## **Fernarbeitsplatz**

Es stehen fünf Server für den Remotezugriff zur Verfügung. Auf diesen können zwei Nutzer jeweils parallel arbeiten. Dafür mittels TU Vpn den A-Tunnel auswählen.

## **Linux**

apt install remmina

## **Windows**

- Klick auf Windooffahne
- tippen von Remotedesktopverbindung
- bei dem erscheinenden Fenster die Ip Adresse eingeben
- Nutzer mit ZIH Zugang dort den ZIH Login eingeben
- Nutzer mit Sturazugang müssen dort stura\sturabenutzername natürlich entsprechend angepasst eingeben

From: <https://wiki.stura.tu-dresden.de/> - **StuRa-Wiki**

Permanent link: **<https://wiki.stura.tu-dresden.de/doku.php?id=allgemein:fernarbeitsplatz&rev=1611942837>**

Last update: **2021/01/30 13:55**

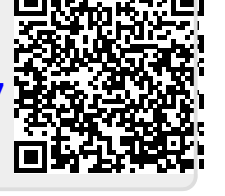